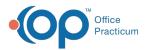

#### Important Content Update Message

We are currently updating the OP Help Center content for the release of OP 20. OP 20 (official version 20.0.x) is the certified, 2015 Edition, version of the Office Practicum software. This is displayed in your software (**Help tab > About**) and in the Help Center tab labeled Version 20.0. We appreciate your patience as we continue to update all of our content.

# Batch Print CMS-1500 Forms

Last Modified on 11/19/2019 4:11 pm EST

Version 14.19

## Overview

Any claims that are to be dropped to a CMS-1500 form should have that indicated on the Payer Setup table.

**Note**: All queued claims assigned to insurance payers setup for CMS-1500 printing will print. **Utilities > Manage Practice > Insurance Payers** 

#### Set CMS-1500 Based Payers

- 1. Click on payer to highlight.
- 2. Click the Edit button 🥖 .
- 3. Click on the Claims Routing tab.
- 4. Under Primary Claims Transmission select Standard HCFA.
- 5. Click Save to exit.

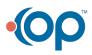

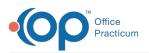

| e           |   |           |                                    | Insura                                                                                                    | ance Payers Lis                               | t              |                   |          |          | 23    |
|-------------|---|-----------|------------------------------------|----------------------------------------------------------------------------------------------------|-----------------------------------------------|----------------|-------------------|----------|----------|-------|
|             | 4 | Add Payer |                                    | Edit 🔲 🖴 Delete                                                                                                    | No. 10 Print                                  | Cred           | Elig 🛃            | Import   | 1 Ex     | cport |
|             |   | OP Code   | Payer Short Name 🛆 Payer Full Name |                                                                                                    |                                               |                | 1.1               | Payer ID | ) /      |       |
| Þ           | 0 | HM E      | AET                                | NA HMO AETNA HMO                                                                                                    |                                               |                |                   | 6        | 60054    |       |
|             | 0 | E APP     | AET                                | <b>•</b>                                                                                                    | Insura                                        | ance Payer De  | etails            | -        |          | ×     |
|             | 0 | H ALL     | ALL                                | K                                                                                                    |                                               |                |                   |          |          |       |
|             | 0 | E MHM     | AM                                 | Basic Information                                                                                                    | Claims/Routing Con                            | itracts        |                   |          |          |       |
|             | 6 | E ANJ     | AM                                 | National Payor ID:                                                                                                    | 60054                                         |                | Include ID(s)     | Includ   | le Taxor | nomy  |
|             | 0 | • MPP     | AM                                 | Claim Payor ID:                                                                                                    |                                               | Billing loop:  | Practice NPI only |          | -        |       |
|             | 0 | ACB       | AM                                 | Real-time ID:                                                                                                    |                                               | if EPSDT:      | Same as non-EPSI  | DT       | -        |       |
|             | 0 | + ASS     | AS                                 | Claim type:                                                                                                    | Commercial                                    | Render loop:   | Provider NPI only |          |          | -     |
|             | 0 | BKH       | BC-                                |                                                                                                    |                                               |                | Same as non-EPSI  | DT       |          | ~     |
|             | 0 | BCO       | BC-                                | Claim format:                                                                                                    | Professional                                  | CLM12 Exclude: |                   | 04294    | C 4500   |       |
|             | 6 | BPC       | BC-                                |                                                                                                    | Institutional                                 |                |                   | CM       | S-1500:  |       |
|             | 6 | BCI       | BEN                                | EPSDT Group:<br>Accepts ICD-10: ✔ as of: 10/1/2015                                                                          |                                               |                |                   |          |          |       |
|             | 9 | E CER     | CEF                                |                                                                                                    |                                               |                |                   |          | ~        |       |
|             | 6 | - on      | cue                                | Transaction Routing:                                                                                                    |                                               |                |                   |          |          |       |
|             | 6 | 63 payers |                                    | Only enter values below if you need to override the system routing<br>instructions for specific payers and/or transactions. |                                               |                |                   |          |          |       |
| <           |   |           |                                    | Correspondent Interchange ID Production/Test                                                                                |                                               |                |                   |          |          |       |
| expand grid |   |           |                                    | Claim transmission                                                                                                    | Claim transmission (primary): Standard HCFA V |                |                   |          | uction   | ~     |

#### Batch Print CMS-1500 Forms

- 1. Click the **Billing** button  $\begin{bmatrix} \blacksquare \\ \blacksquare \end{bmatrix}$  to open the e-Billing center.
- 2. Click the Transmit Queue tab 💽 Transmit Queue .
- 3. Click the CMS 1500 button CMS 1500 .
- 4. Click the Yes button when prompted 'Print paper claims for HCFA-based insurance payers?"

**Note**: Any Claims sitting the Transmit Queue that are set to drop to a CMS-1500 form will be dropped to paper.

Version 14.10

# Overview

Any claims that are to be dropped to a CMS-1500 form should have that indicated on the Payer Setup table.

All **queued** claims assigned to insurance payers setup for CMS-1500 printing will print. **Utilities > Manage Practice > Insurance Payers** 

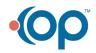

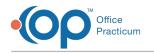

### Set CMS-1500 Based Payers

- 1. Click on payer to highlight.
- 2. Click the Edit button 🥖 .
- 3. Click on the **Claims Routing** tab.
- 4. Under Primary Claims Transmission select Standard HCFA.
- 5. Click Save to exit.

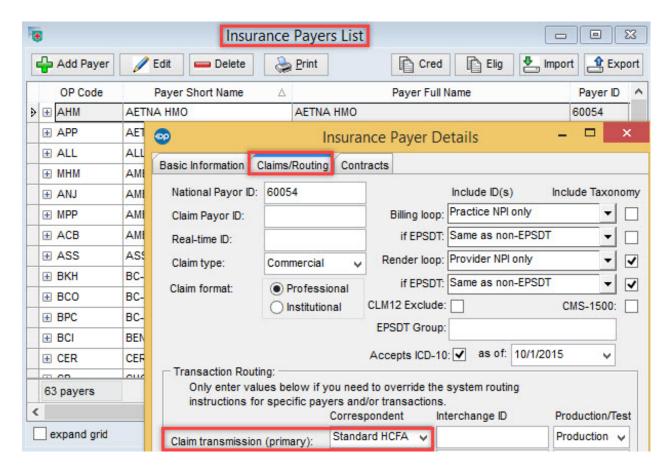

#### Batch Print CMS-1500 Forms

- 1. Click on the **Billing** button to open the e-Billing center.
- 2. Click on the Transmit Queue tab 📓 Transmit Queue .
- 3. Click on the CMS 1500 button CMS 1500 .
- 4. Click Yes when prompted "Print paper claims for HCFA-based insurance payers?"

**Note**: Any claims sitting the Transmit Queue that are set to drop to a CMS-1500 form will be dropped to paper.

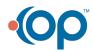